### **Media Pembelajaran Interaktif Berbasis Aplikasi Android Jaringan Komputer Dasar Untuk Siswa Kelas X SMK-TI**

**Joko Hary Setyawan** 

*Program Studi Teknik Informatika - D3, Fakultas Ilmu Komputer, Universitas Dian Nuswantoro Semarang Jl. Nakula 1 No. 5-11 Semarang 50131 Email : hary.winger@gmail.com*

# **ABSTRAK**

Media Pembelajaran Interaktif Berbasis Aplikasi Android Penelitian ini bertujuan untuk : Mengembangkan media pembelajaran berbasis aplikasi android di SMK Lentera Kendal, dan untuk mempermudah proses pembelajaran terutama Jaringan Komputer Dasar, dengan adanya media pembelajaran interaktif berbasis android akan lebih memudahkan proses belajar mengajar serta meningkatkan minat belajar siswa.

Cara ini merupaka terobosan pembelajajan bagi dunia pendidikan terutama siswa Sekolah Menengah Kejuruan, yang prersentase kelulusannya lebih rendah dibanding Sekolah menengah Atas dalam ujian nasional.

Hal ini dikarenakan siswa SMK memiliki beban yang lebih berat dikarenakan fokus mereka terbagi dua yaitu ujian nasional dan pembuatan Tugas akhir. Maka dari itu penulis membuat Media Pembelajaran Berbasis Aolikasi Android Jaringan Komputer Dasar untuk kelas X SMK-TI, demi memudahkan para siswa belajar dan memahami konsep jaringan komputer secara mobile dan lebih menarik, sehingga dapat mempermudah dan meningkatkan minat belajar para siswa dimanapun dan kapanpun.

Dengan adanya Media Pembelajaran Interaktif ini, materi lebih terfokus dan lebih mempermudah siswa dalam hal pemahamam serta mengurangi beban siswa dalam menerima materi ajar.

**Kata Kunci** : Media Pembelajaran, Aplikasi Android, Multimedia, Jaringan Komputer.

### **ABSTRACT**

Interactive Learning Media Based On Android Application, This study aims to: Develop learning media-based on android application in Lentera vocational High School in Kendal, and to facilitate the learning process especially Basic Computer

Networking, with interactive learning media based on Android will further facilitate the learning process and increase student interest.

It's break through for education especially Vocational High School students, the graduation percentage lower than secondary schools in national examinations.

This is because the vocational students have a heavier load because their focus is two national test and Finishing the final project.The authors make This Application, in order to make it easier for students to learn and understand the concept of computer networking and more attractive, so as to facilitate and enhance the students' interest in learning anywhere and anytime.

With Interactive Learning Media like this, the material is more focused, and more easier for students to understand and reduce the burden of students in accepting the teaching materials.

**Keyword**: Learning Media, Android Applications, Multimedia, Computer Networking.

### **1. Pendahuluan**

Pembelajaran disekolah pada saat ini mulai disesuaikan dengan perkembangan teknologi informasi, sehingga terjadi perubahan dan pergeseran paradigma pendidikan. Kemajuan dari perkembangan teknologi sudah demikian menonjol, sehingga banyak memunculkan media-media pembelajaran yang mobile.

Pada usia remaja, ruang lingkup perkembangan pada tahap explorasi dan cenderung hampir mengarah stagnan dan memasuki masa kejenuhan, oleh karena itu dibutuhkan suatu media pembelajaran yang menarik bagi kaum remaja agar tidak cepat bosan dan mampu menerima serta memahami pelajaran tertentu. Pada mata pelajaran produktif yang cenderung diajarkan dengan takaran yang lebih banyak, cepat atau lambat akan terjadi tingkat kejenuhan dan justru menyebabkan penurunan minat pada mata pelajaran tersebut dan alhasil penurunan kualitas nilai, padahal mata pelajaran tersebut sangatlah penting apalagi pada Sekolah Menengah Kejuruan (SMK).

Pada Suatu Sekolah Menengah Kejuruan berbasis TI (TKJ) siswa dituntut paling tidak mampu membangun suatu jaringan lokal sebagai tolak ukur pemahaman akan Jaringan Komputer. Sedangkan kendala yang sering ditemui oleh siswa dalam pembelajaran Teknik Komputer Jaringan adalah pada subneting yang terkadang para siswa baru agak susah dalam pemahamannya

Perkembangan teknologi yang semakin pesat sangat berdampak pada minat belajar para siswa, termasuk siswa-siswa SMK Lentera Kendal yang berbasis IT. Bagi siswa-siswa yang menjadi ujung tombak perkembangan teknologi akan sangat membantu apabila bisa belajar dimanapun dan kapanpun.

## **2. Metode Pengumpulan Data**

Alat pengumpulan data yang dilaksakan dan digunakan untuk mengumpulkan data-data informasi adalah sebagai berikut :

a. Interview

Yaitu dengan melakukan pengumpulan data dengan berdialog atau tanya jawab dengan nara sumber yang berkompeten (guru, siswa dan kepala sekolah) untuk lebih memahami kurikulum Teknik Komputer Jaringan kelas X SMK yang menunjang laporan proyek akhir.

#### b. Kepustakaan

Yaitu mengumpulkan data dengan menggunakan dan membaca buku-buku penunjang dalam pembuatan laporan proyek akhir.

c. Study literatur

Yaitu metode pengumpulan data dengan menggunakan literatur yang dapat dipakai seperti dengan memanfaatkan fasilitas internet, yaitu dengan mengunjungi situssitus web yang berhubungan dengan Jaringan komputer dan pembuatan Media Pembelajaran Interaktif berbasis aplikasi android.

### **3. Metode Penciptaan Karya**

#### **a. Proses Berkarya**

3.1 Print Out Spesifikasi Karya

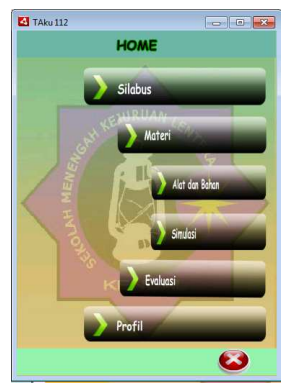

### 3.2 Deskripsi Karya

Dalam Media Pembelajaran Interaktif ini di desain secara sederhana tetapi menarik dan terdapat 6 tombol sesuai dengan fungsi masing-masing

3.2 Analisi Karya

Tampilan pada Media Pembelajaran ini disesuaikan dengan SMK Lentera dan terdapat logo SMK Lentera sebagai background

Spesifikasi Karya:

- Tipe file : Flash CS6 Document (\*.fla) (\*.apk)
- Frame width : 480
- Frame height : 800
- Frame rate : 24 frame/detik

### **4. Tutorial**

• Buka Adobe Flash CS6, kemudian pilih File (AIR for Android). pada Menu Bar, klik Modify, Document (Ctrl+J). ubah width menjadi 480, height menjadi 800, dan Frame Rate menjadi 24.

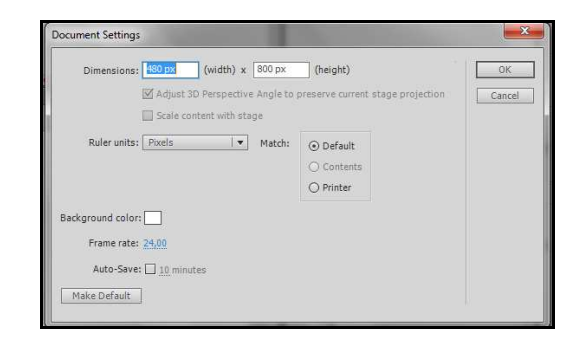

Gambar 4.5 Document Flash

Kemudian buatlah tampilan background seperti ini pada jendela kerja Adobe Photoshop.

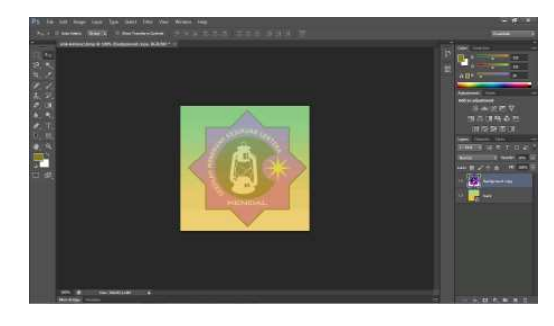

Gambar 4.6 Membuat Background

Kemudian Susun Tombol pada background hingga menjadi seperti ini

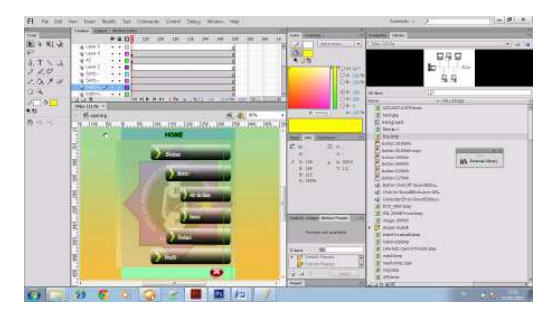

Gambar 4.7 Menyusun Tombol pada Adobe Flash

#### **5. Kesimpulan**

Dalam penyusunan Proyek Akhir yang berupa *"Media Pembelajaran Interaktif Berbasis Aplikasi Android Jaringan Komputer Dasar Membangun Jaringan Intranetuntuk kelas X SMK TI"* ini, penulis mendapatkan kesimpulan sebagai berikut :

- 1. Media Pembelajaran ini menyampaikan bagaimana cara membangun jaringan intranet berbasis LAN sederhana bagi siswa kelas X SMK-TI.
- 2. Nilai Tambah dari Media pembelajaran Interaktif berbasis aplikasi androidadalah dapat digunakan secara mobile sehingga siswa tidak perlu membawa buku kemanapun mereka pergi, selain mencakup rangkuman materi siswa akan lebih terarah dalam memahami tujuan pembelajaran serta dapat meningkatkan minat siswa untuk melihatnya.
- 3. Pemakaian animasi merupakan salah satu metode agar siswa lebih mudah mencerna apa yang disampaikan.Penggunaan animasi sederhana ini terbukti memiliki daya tarik yang mudah dipahami.

### **6. Daftar Pustaka**

*http://liveintranet.blogspot.com/2 014/02/pengertian-androidmenurut-para-ahli.html dibuka 26 Februari 2015* 

*http://bloggermuntok.blogspot.com/2014/04/pe ngertian-android.html dibuka 26 Februari 2015* 

*http://jaringankomputer.org dibuka pada 5 Februari 2015* 

*http://www.itartikel.com/2012/04/artikeljaringan-komputer.html dibuka pada 5 Februari 2015* 

*http://www.adalahcara.com/2014 /09/macam-pengertian-topologijaringan-komputer.html dibuka pada 15 Februari 2015* 

*http://khuzair.blogspot.com/p/blo g-page\_17.html dibuka pada 15 Februari 2015* 

*http://octianaeni.blogspot.com/20 11/11/jaringan-komputer-daninternet.html dibuka pada 15 Februari 2015* 

*http://thecoffeedkv.blogspot.com/ 2014/03/desain-grafis.html dibuka pada 15 Februari 2015* 

*http://punahkawan.blogspot.com/ 2014/02/materi-desaingrafis.html dibuka pada 15 Februari 2015*

*http://belajarhci.blogspot.com/20 13/01/pengertian-hci-humancomputer.html dibuka pada 15 Februari 2015* 

*https://yayandiana.wordpress.co m/2015/01/12/interaksi-manusiakomputer/ dibuka pada 15 Februari 2015* 

*http://itdare.blogspot.com/2015/0 1/tentang-interaksi-manusia-dankomputer.html dibuka pada 15 Februari 2015* 

*Nurhayati, O.D, ST, MT, Program Studi S1 Sistem Komputer Universitas Diponegoro Interaksi Manusia dan Komputer.[pdf]. dibuka pada 28 Februari 2015* 

*http://abuseofgreatness.blogspot. com/2014/10/interaksi-manusiakomputer.html* 

*https://alimisyarirasyid.wordpres s.com/2012/10/18/hubunganinteraksi-manusia-komputerdengan-bidang-ilmu/ dibuka pada 28 Februari 2015* 

*http://secarikcatatansangpenyair kecil.blogspot.com/2011/05/belaj ar-dan-pembelajaran.html dibuka pada 28 Februari 2015* 

*http://www.academia.edu/457036 5/Aktivitas\_Belajar dibuka pada 28 Februari 2015* 

*http://www.academia.edu/823221 9/PENGENALAN\_MEDIA\_PEM BELAJARAN dibuka pada 28 Februari 2015* 

*http://eprints.uny.ac.id/8472/3/ba b%202%20-08511244018.pdf dibuka pada 28 Februari 2015* 

*https://deviyati.wordpress.com/m ultimedia/ dibuka pada 28 Februari 2015* 

*https://msigidhrd.files.wordpress. com/2008/06/modul-07 pemanfaatan-multimedia-dalampembelajaran.pdf dibuka pada 28 Februari 2015* 

*http://jurnalonline.um.ac.id/data/artikel/artik el2C484B69ABB15E4060342947 D84D09F8.pdf* 

*dibuka pada 26 Februari 2015* 

*http://jurnalonline.um.ac.id/data/artikel/artik el2C484B69ABB15E4060342947 D84D09F8.pdf dibuka pada 26 Februari 2015* 

Hamalik, 1994, Media Pendidikan, Citra Aditya, Bandung.

Heni A, Puspitosari. *Animasi Grafis Desain Adobe Flash Cs5 Tingkat Lanjut*

Galih, Pranowo. 2002. *Kreasi animasi interaktif dengan action*  *script 3.0 pada adobe Flash Cs5*, Andi,Yogyakarta Arifin, Zaenal (2005). Langkah Mudah Membangun Jaringan Komputer. ANDI, Yogyakarta. Syafrizal, Melwin (2005). Pengantar Jaringan Komputer. ANDI, Yogyakarta.